# YCR9910S 三通道直流电阻测试仪 使用说明书

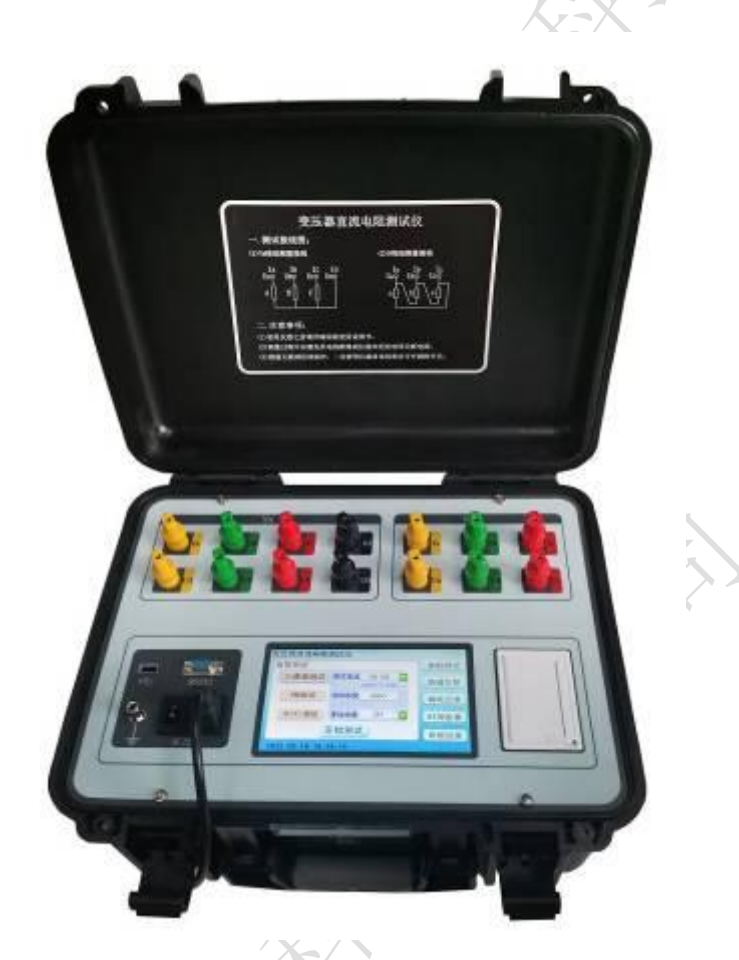

保定源创电力科技有限公司

本书上的

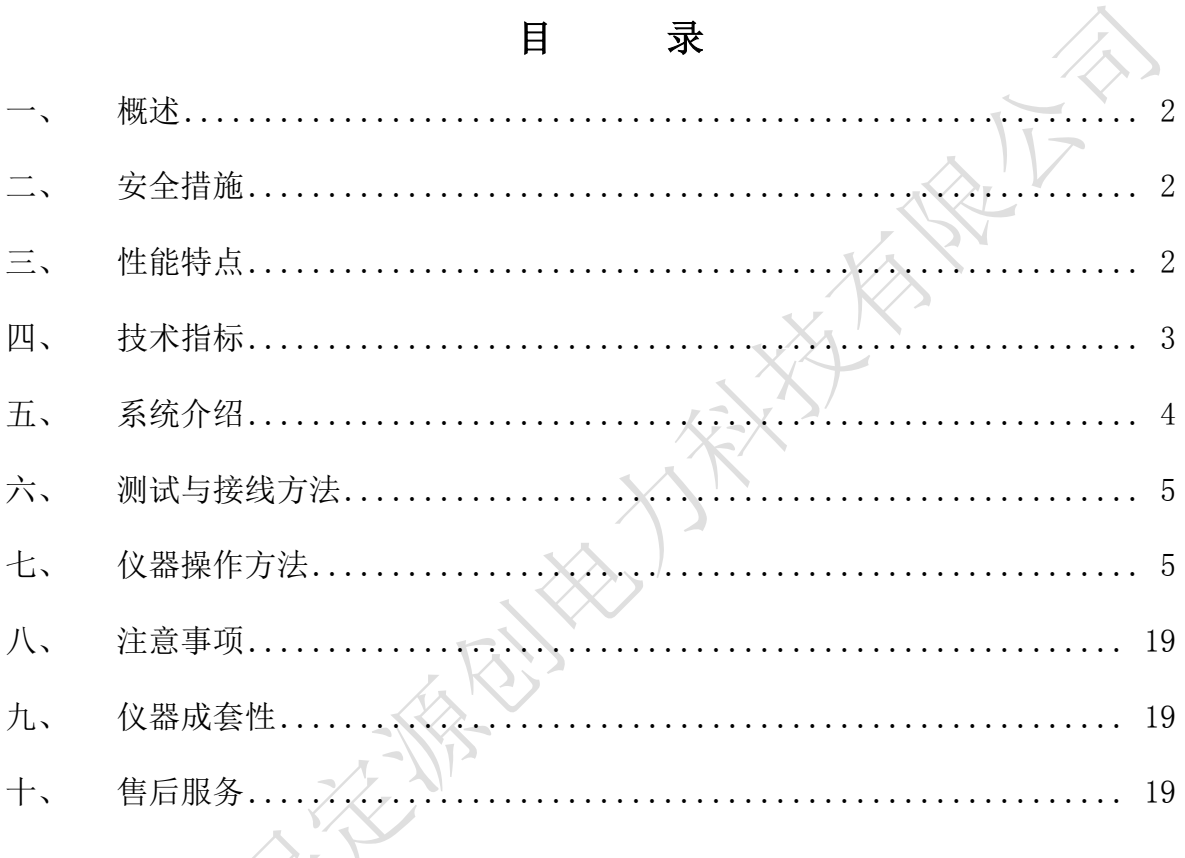

使用本仪器前,请仔细阅读操作手册,保证安全是用户的责任

本手册版本号: 20220506

本手册如有改动, 恕不另行通知

### <span id="page-2-0"></span>概述

变压器的直流电阻是变压器制造中半成品、成品出厂试验、安装、交接试验及电力 部门预防性试验的必测项目,能有效发现变压器线圈的选材、焊接、连接部位松动、缺 股、断线等制造缺陷和运行后存在的隐患。为满足变压器直流电阻快速测量的需要,我 公司研制了集三相同测试、助磁功能、消磁功能于一体的 YCR9910S 三通道直流电阻测 试仪。该仪器是实现了三相同时加电,独立电流采样、电压采样,同时测量并显示三相 电阻值和三相不平衡率的功能,大大缩短了变压器直流电阻的测试时间,解决了电力变 压器各分接绕组直流电阻测试耗时长的问题。

## <span id="page-2-1"></span>二、 安全措施

- 1、使用本仪器前一定要认真阅读本手册。
- 2、仪器的操作者应具备一般电气设备或仪器的使用常识。
- 3、本仪器户内外均可使用,但应避开雨淋、腐蚀气体、尘埃过浓、高温、阳光直射 等场所使用。
- 4、本产品属于精密仪器,应避免剧烈振动。
- 5、对仪器的维修、护理和调整应由专业人员进行。
- 6、测试完毕后一定要等放电报警声停止后再关闭电源,拆除测试线。
- 7、测量无载调压变压器,一定要等放电指示报警音停止后,切换档位。
- 8、在测试过程中,禁止移动测试夹和供电线路。

# <span id="page-2-2"></span>三、 性能特点

- 1、本仪器可根据被测试品选择相应的输出电流值进行测试,主要适应于测量变压器、 互感器等感性电阻。
- 2、对于五柱铁心和低压绕组为三角形连接的大型变压器,仪器可采用高低压串激磁 的方法进行测试,仪器内部自动连结绕组的助磁回路,可快速准确测试低压绕组 的直流电阻。
- 3、本仪器设有三通道测试功能,以应对星型接法绕组一次接线完成三相直阻测量, 自动计算三相不平衡率,极大节省测量时间提高工作效率。也可以采用逐相测试

功能,针对 YN、D(Y)连接方式的变压器进行逐相测试直至测试完成。

- 4、根据被测试品绕组材质可设置仪器内部绕组材料,选择铜或铝,用于区分不同材 质的折算温度系数。
- 5、仪器内设有变压器 YN 绕组中性点引出线电阻的检测功能,可让三通道测试数据更 接近单相测试值。
- 6、具有完善的保护电路及音响放电报警,放电指示清晰,减少误操作。
- 7、仪器采用 7 寸彩色触摸屏,界面显示清晰美观,并可实时显示测试数据。
- 8、仪器可选配中文、英文两版操作界面,可根据客户要求配置。
- 9、具有 RS232 通讯接口,配合上位机操控软件,可将测试数据传输到后台。
- 10、 具有 USB 接口,可以将测试数据转存到 U 盘。
- 11、 本仪器内置日历时钟、可存储、调阅、打印 100 组测试数据功能。
- 12、 参数设置更加完善,可以设置变压器的测试绕组、分接位置、测试相别、试品 温度、折算温度等。
- 13、 本仪器采用工业塑壳机箱,便于携带,提高使用寿命。

## <span id="page-3-0"></span>四、 技术指标

1、输出电流:三相测试:5A+5A;1A+1A;200mA+200mA;20mA+20mA;

单相测试: 10A: 5A: 1A: 200mA: 20mA:

2、量程范围:三相测试: 5A+5A:2mΩ~1.2Ω;

 $1A+1A:10mΩ~6Ω;$ 

 $200mA+200mA:100mA \sim 30\Omega$ ;

 $20mA+20mA:10\Omega \sim 200\Omega$ ;

单相测试:10A:1mΩ~2Ω;

5A:  $2mΩ~4Ω$ :

- 1A:  $10mΩ~20Ω$
- $200mA:100mΩ~100Ω:$

20mA:  $10\Omega \sim 20K\Omega$ ;

3、精确度:  $\pm$ (0.2%+2 个字);

- 4、最小分辨率:0.1μΩ;
- 5、工作温度:-10~40℃;
- 6、环境湿度:≤80%RH,无结露;
- 7、工作电源:AC220V±10%,50Hz±1Hz;
- 8、仪器体积:长 428mm\*宽 350mm\*高 230mm;
- 9、仪器净重:10.8kg;

# <span id="page-4-0"></span>五、 系统介绍

仪器面板见图一:

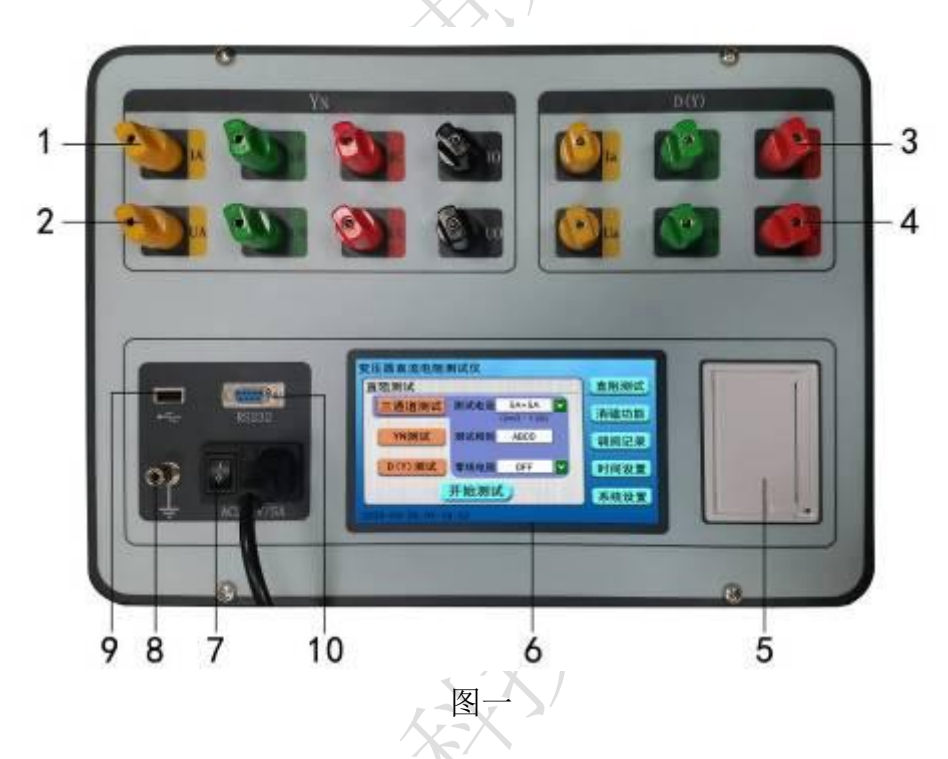

- 1、IA、IB、IC、IO 端子: YN 绕组测量用电流输入、输出端子。
- 2、VA、VB、VC、VO 端子:YN 绕组测量用电压输入端子。
- 3、Ia、Ib、Ic 端子: D 或 Y 绕组测量用电流输入、输出端子。
- 4、Va、Vb、Vc 端子:D 或 Y 绕组测量用电压输出端子。
- 5、打印机: 打印测试电阻值结果及其他辅助等信息。
- 6、显示器: 7 寸彩色触摸液晶显示屏,显示操作菜单、测试参数和数据记录。
- 7、电源开关、插座:包括整机电源开关与整机 220V 交流电源插座。
- 8、接地柱:为整机外壳接地用,属保护地。
- 9、USB接口: 仪器与 U 盘的接口用以导出内存测试数据。

10、 RS232 通讯接口:仪器与上位机的通讯接口。

# <span id="page-5-0"></span>六、 测试与接线方法

1. 测试接线: 把被测试品通过专用测试线与本机的测试接线柱连接,<连接牢固,同时把 地线接好。接线钳分别夹在测试试品的线圈电阻两端。将本机附带电源线连接至交流电 源输入口,打开电源开关液晶被点亮。

2. 对于两绕组变压器测试接线分类如下:一次性将仪器的 Yn 绕组四个测试钳黄、绿、 红、黑分别接到变压器星接一侧的 A、B、C、O 套管上,然后仪器的 D(Y)绕组三个测 试钳黄、绿、红分别接到变压器角接一侧的 a、b、c 套管上, 即完成测量接线, 如下图 所示:

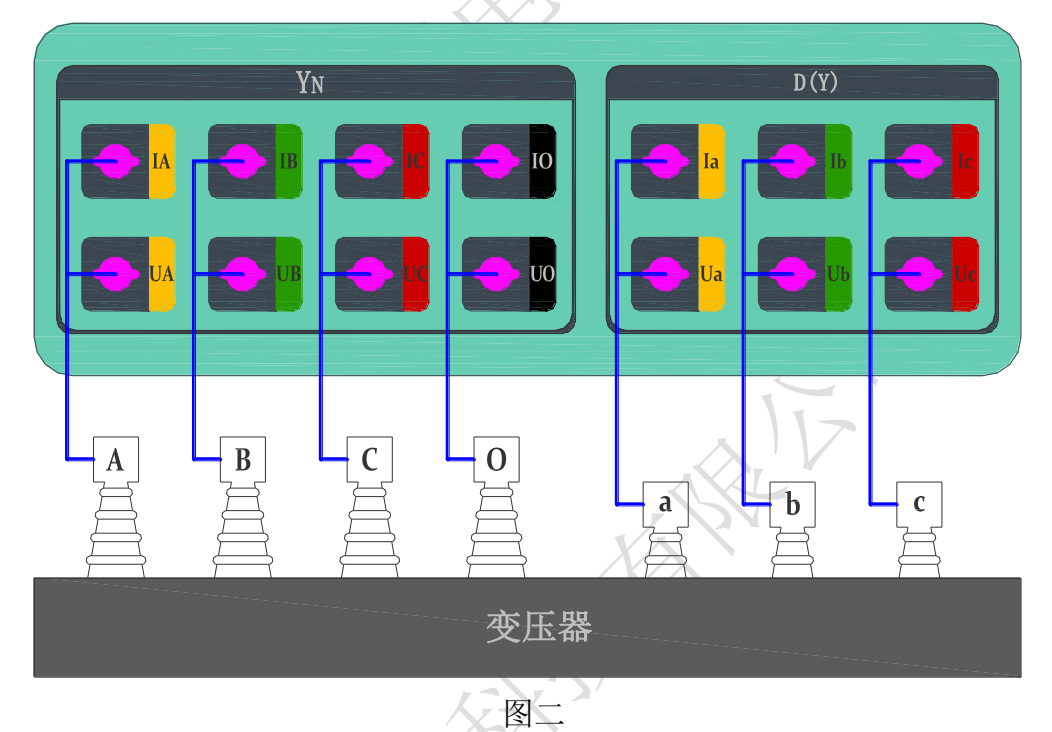

3. 对于三绕组变压器测试接线:高低压绕组测试完成后,将高压侧的测试钳倒接到中压 侧测试即可。

# <span id="page-5-1"></span>七、 仪器操作方法

## 1.开机界面

首先将仪器接好测试线及电源线后,打开电源开关,液晶显示开机界面稍后进入主 菜单显示界面,如下图所示:

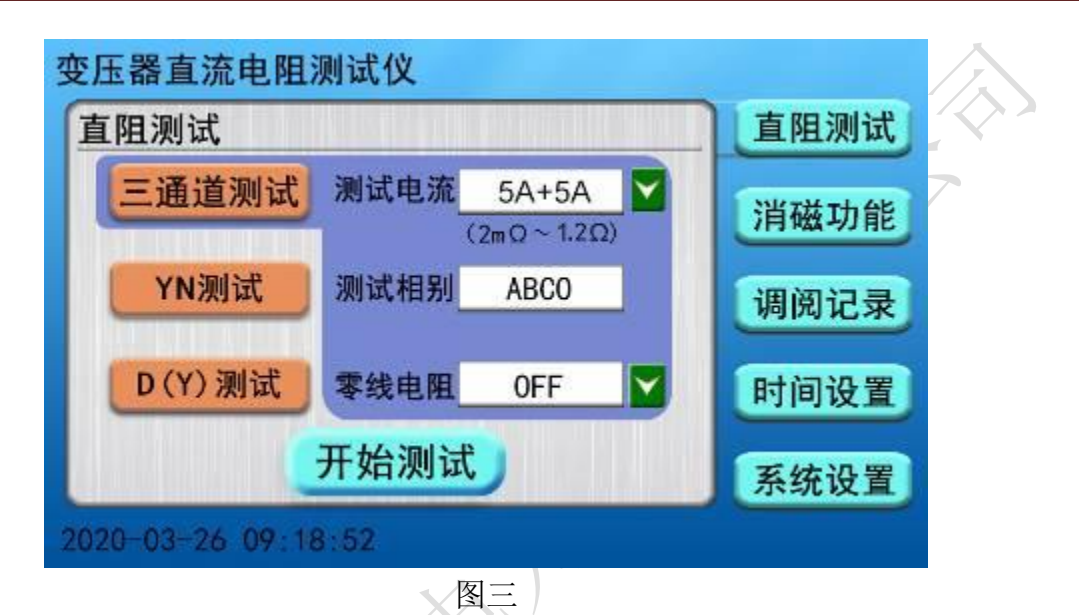

仪器自动转到主菜单界面,界面右侧分别显示"直阻测试"、"消磁功能"、"调阅记录"、 "时间设置"、"系统设置"五项菜单,点击任意菜单界面左侧显示对应菜单中的内容参 数(主界面默认选择"直阻测试"项中"三通道测试"菜单),可根据仪器的实际接线情 况,选择液晶屏中的对应选项进行操作。

2.直阻测试

2.1. 三通道测试: 仪器默认选择直阻测试界面中三通道测试菜单, 界面中有测试电流、 测试相别、零线电阻三组菜单选项,根据被测试品选择对应的测试电流档位,点击测试 电流选项后 海按钮可以更换测试电流,选择零线电阻选项后 按钮可启用或停止测试 YN 绕组中性点引出线电阻值(仪器默认选择 OFF 状态,若选择 ON 时, 仪器先测试 AO 相再三通道测试,此时测试数据更接近单相测试值),然后点击开始测试菜单,仪器进 入三通道内部界面, 首先显示三相的测试电流值, 如下图所示:

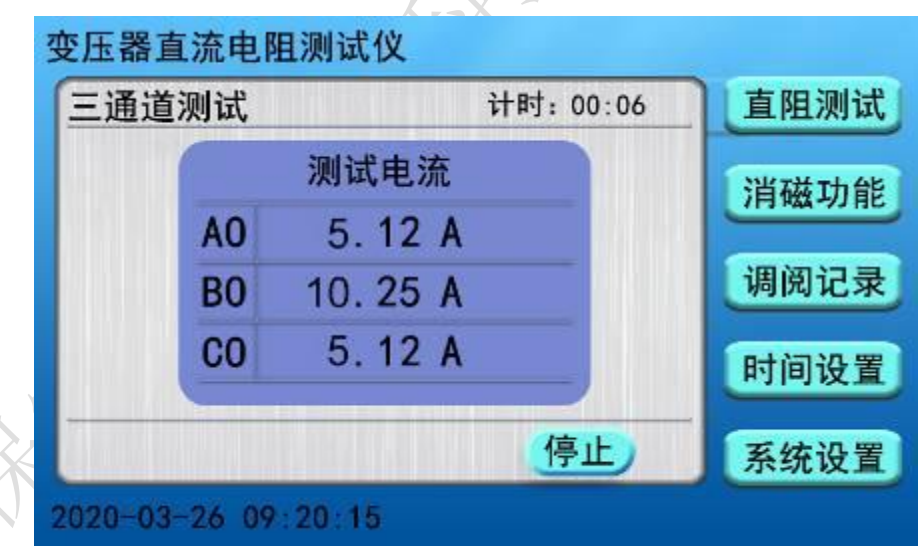

图四

然后待测试电流稳定后几秒钟,仪器界面显示三相电阻值及三相电阻的不平衡率;并且 同时显示设定温度的折算电阻值,如下图所示:

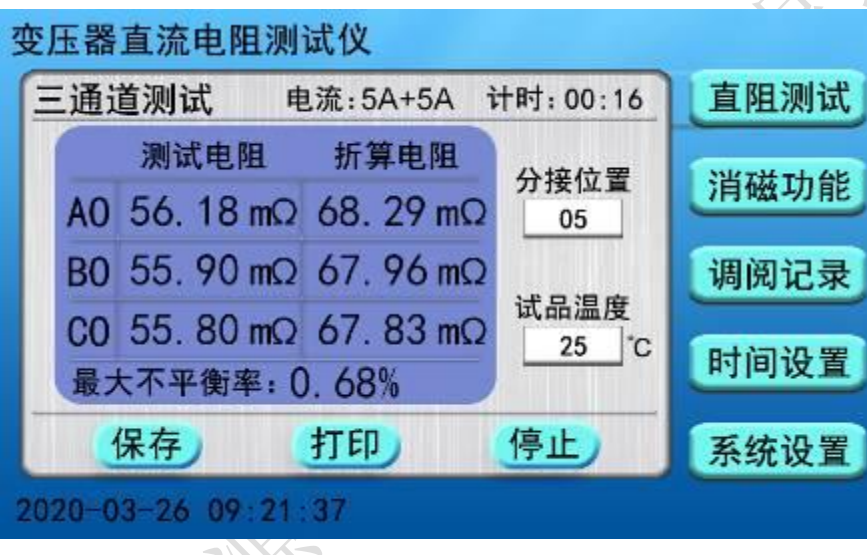

图五

在测试过程中,可根据现场实际情况点击修改分接位置和试品温度参数值,例如点击"分 接位置"提示框,界面显示数字键盘提示框,输入对应分接号然后点击 OK 键进行写入, 点击 ESC 键返回到测试界面, 如下图所示:

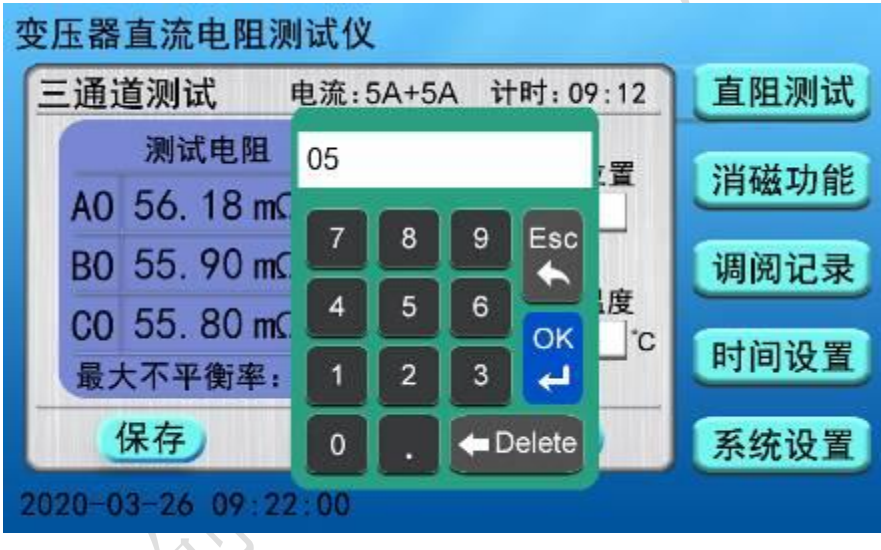

图六

测试完成后需要存储当前数据,按仪器液晶屏上的保存按钮,界面出现"正在保存, 请稍后…"提示框,表示仪器正在保存测试数据,稍后几秒钟,界面出现"保存完成" 提示框,表示测试数据保存完成。如下图所示:

大大都可以

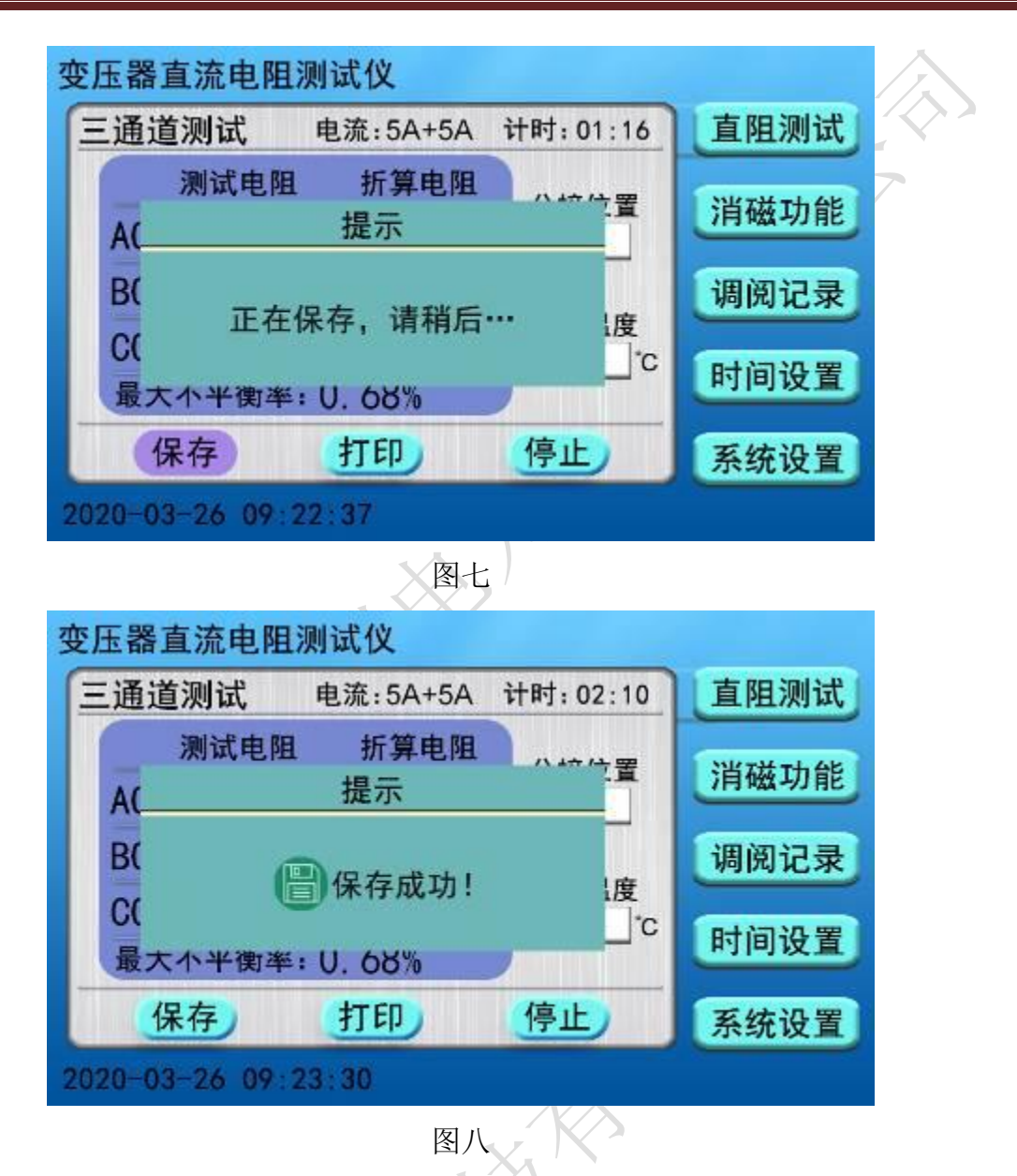

测试完成后需要打印当前数据,按仪器液晶屏上的打印按钮,界面出现"正在打印, 请稍后…"提示框,仪器开始打印试验数据,待打印完成后界面出现"打印完成"提示 框。如下图所示:

8

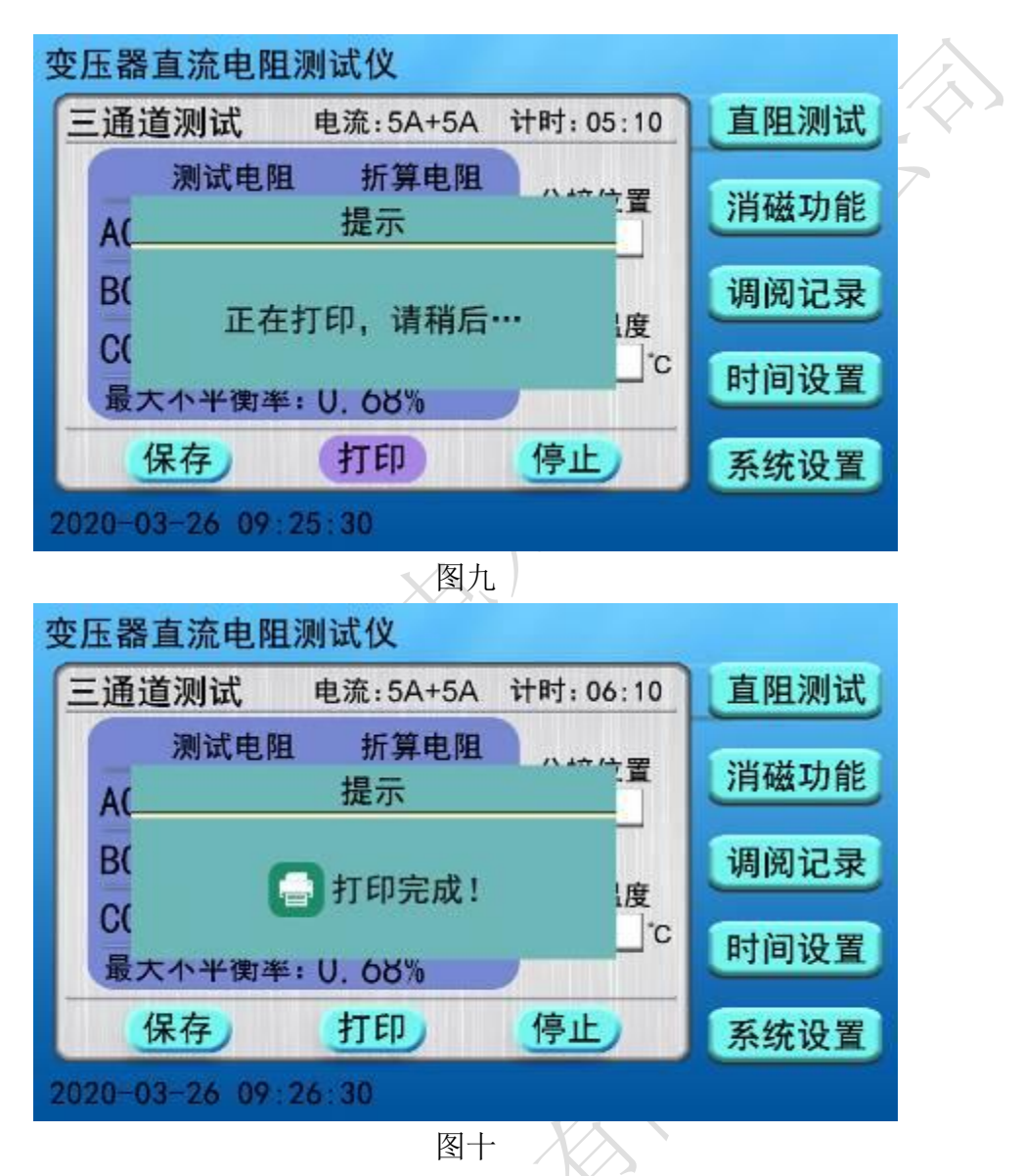

测试完毕后, 按停止按钮, 仪器测试电流断开同时放电, 液晶显示界面显示"正在 放电,请勿拆线"提示框,同时有音响报警。如下图所示:

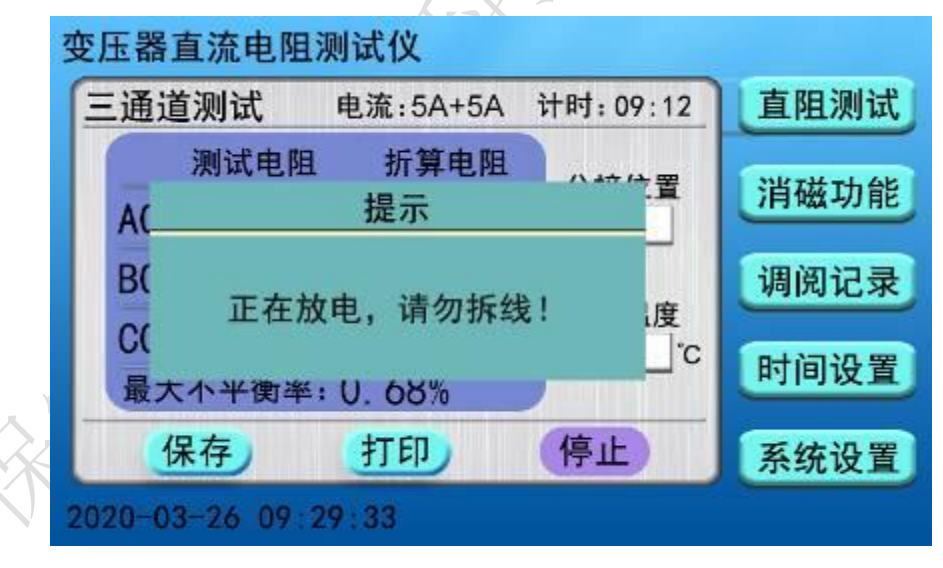

### 图十一

放电完毕,液晶自动返回到仪器的主界面。

2.2. YN 测试: 在主界面中选择 YN 测试菜单, 点击电流选项后 ■ 按钮可以更换测试电流, 点击相别选项后 网按钮可以更换测试相别,根据被测试品选择对应的测试电流档位及 相别,然后点击开始测试菜单,例如:测试电流选择 10A,测试相别 BO 相,如下图所示:

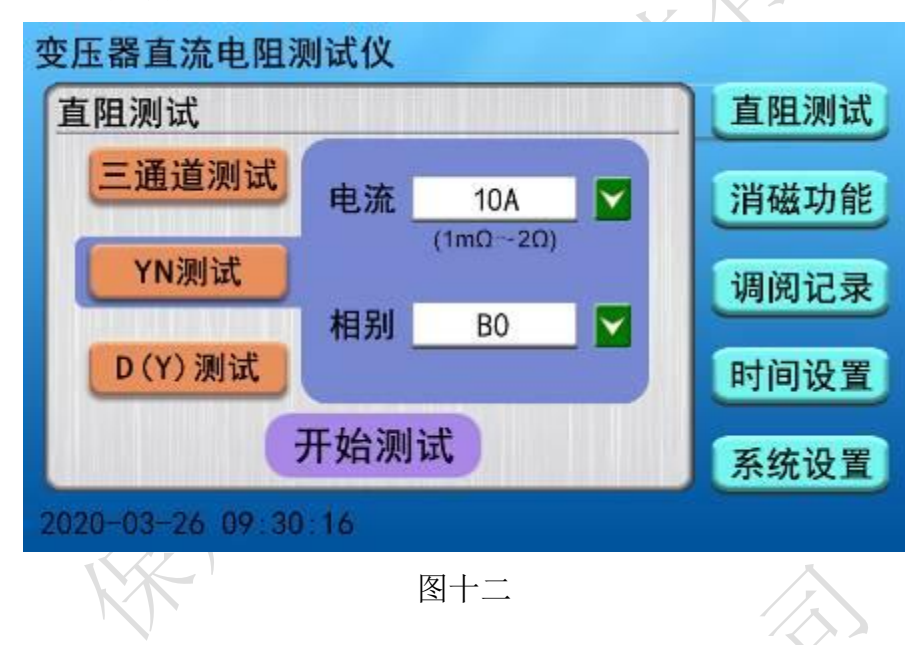

仪器进入 YN 测试内部界面, 液晶屏显示仪器当前测试相别并开始计时, 等待测试 电流稳定过程中可以修改分接位置,试品温度等参数(操作步骤和三通道测试时一致), 如下图所示:

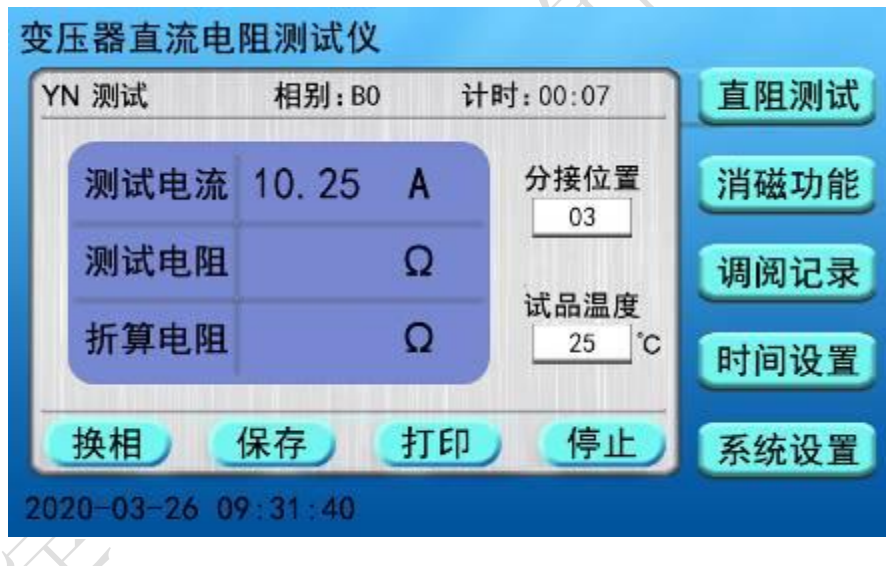

图十三

稍后几秒钟,仪器显示测试电阻值并自动计算固定温度下的折算电阻值,方便现场记录

测试数据,待测试稳定后可记录测试数据选择换相按钮, 仪器显示"正在放电,请勿拆 线"提示框,如下图所示:

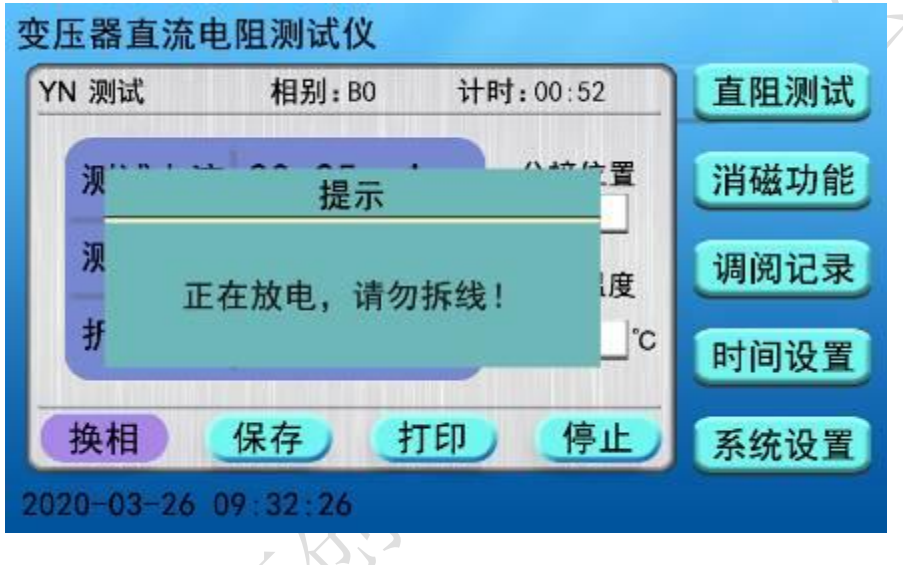

图十四

界面中测试相别自动切换到 CO 相, 仪器重新开始计时, 显示实际的测试电流值, 待电 流值稳定后,仪器显示测试电阻值和设定温度的折算电阻值,如下图所示:

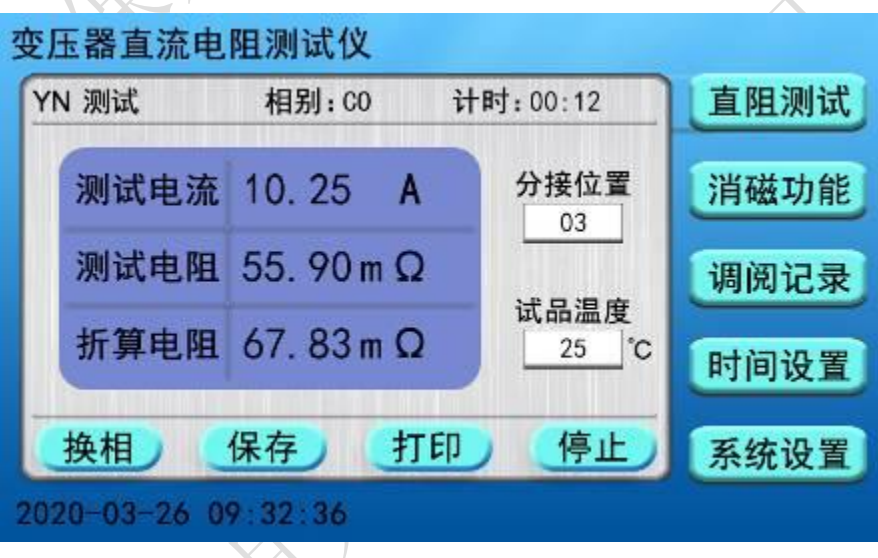

图十五

此时再次点击换相按钮, 仪器同样显示"正在放电, 请勿拆线"提示框停止测试当前相, 然后自动切换到下一相别进行测试,如下图所示:

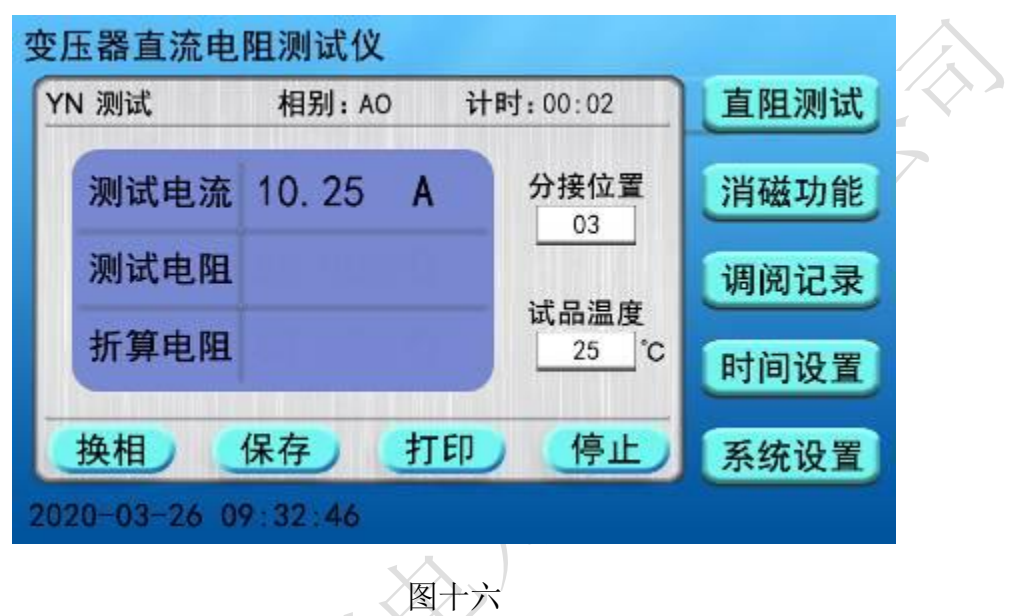

此时仪器正在测试 AO 相电阻值,稍后界面依次显示逐相测试 BO、CO、AO 三相测试电阻 值、折算电阻值及三相不平衡率如下图:

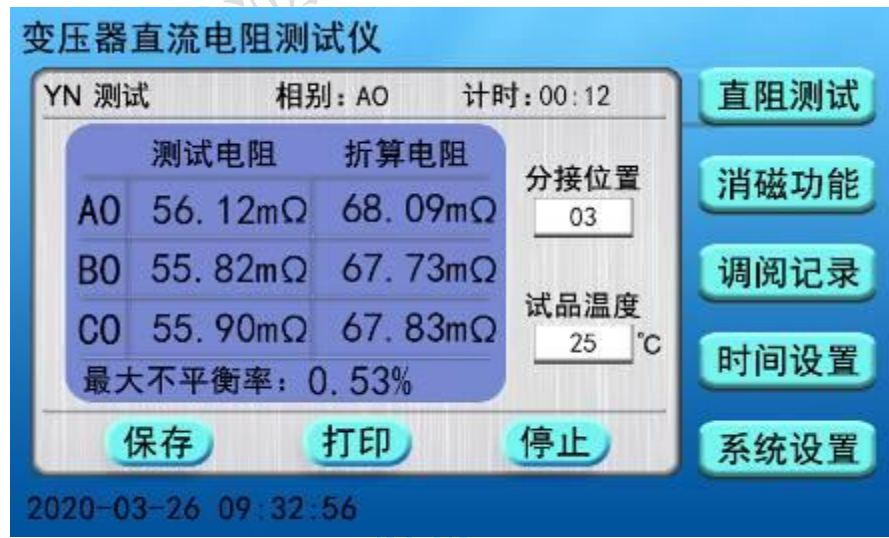

图十七

保存按钮可保存测试数据,打印按钮可打印当前测试数据,按停止按钮仪器停止测试并 提示"正在放电,请勿拆线",待仪器放电完毕后液晶返回到主界面(操作步骤和三通道 测试时一致)。

2.3.D(Y)测试: 在主界面中选择 D(Y)测试菜单, 点击电流选项后 → 按钮可以更换测试 电流,点击相别选项后 网按钮可以更换测试相别,点击助磁选项后 网按钮可选择启动 或停止助磁功能,根据被测试品选择对应的测试电流档位及相别,然后点击开**始测试**菜 单启动测试。例如: 测试电流选择 10A 档, 测试相别 ab 相, 停止助磁功能, 点击开始

测试按钮,如下图所示:

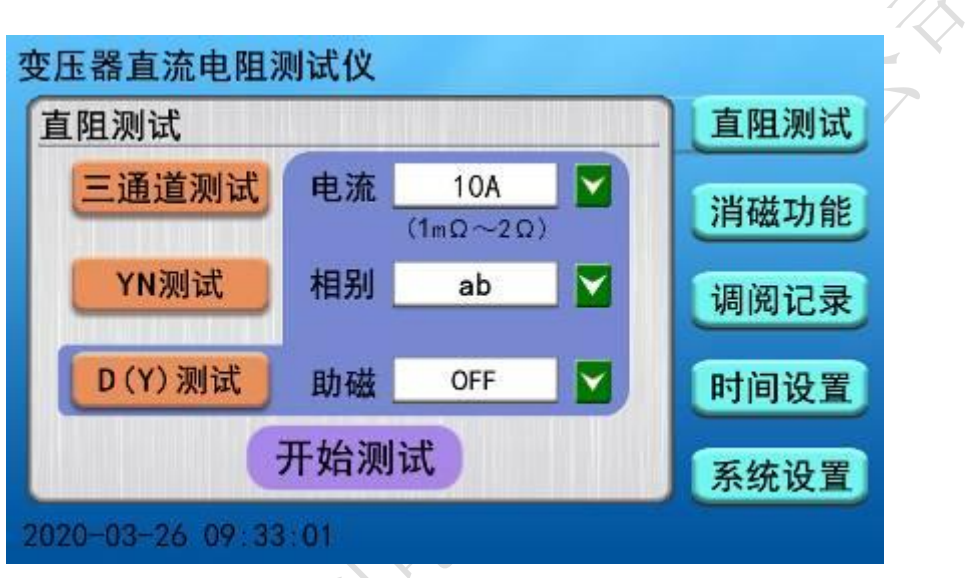

图十八

仪器进入 D(Y)测试内部界面,液晶屏显示仪器当前测试相别并开始计时,等待测试 电流稳定过程中可以修改分接位置,试品温度等参数(操作步骤和 YN 测试时一致), 如 下图所示:  $\mathcal{L}$   $\mathcal{L}$   $\mathcal{L}$ 

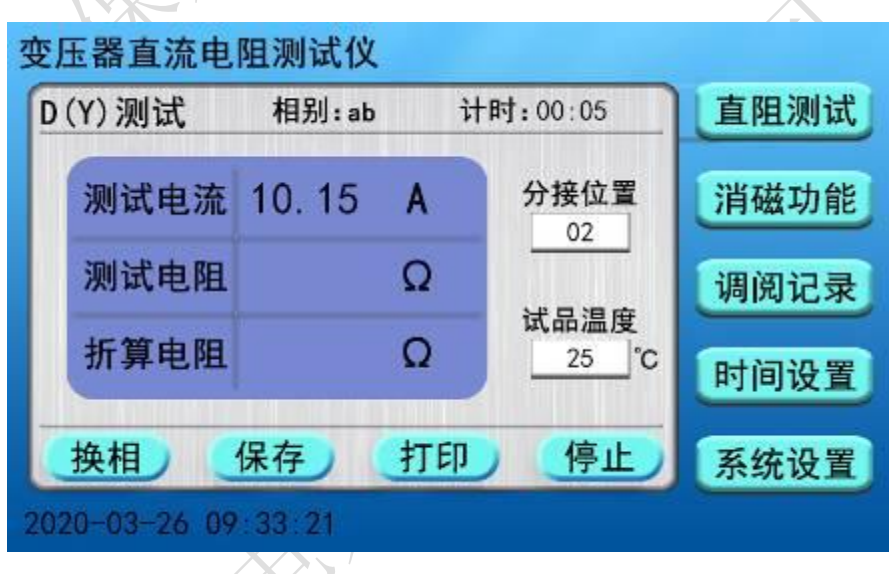

图十九

稍后几秒钟,仪器显示测试电阻值并自动计算固定温度下的折算电阻值,如下图所示:

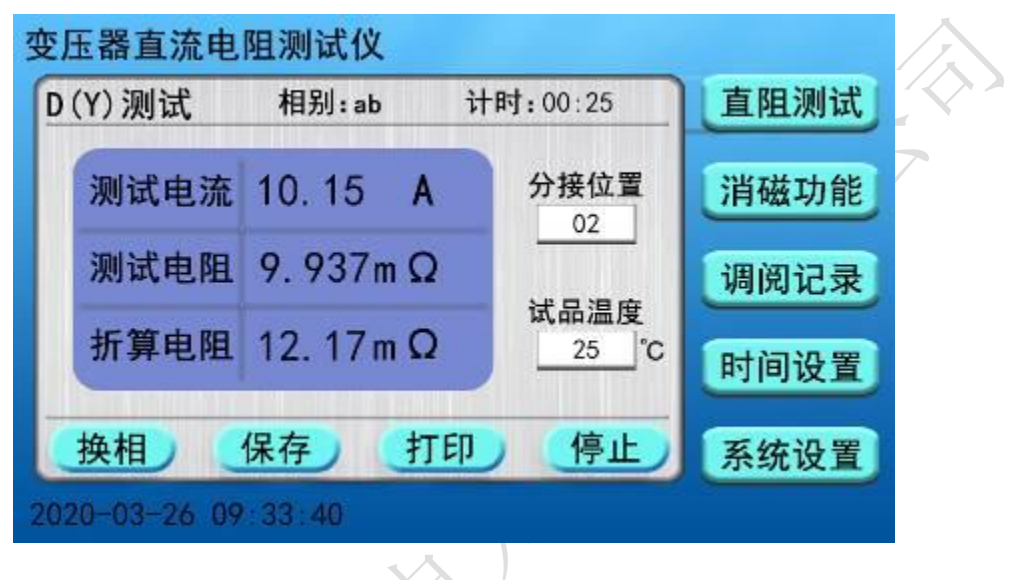

图二十

待当前测试相操作完后,操作"换相、保存、打印、停止"选项的操作步骤同 YN 测试 一致, 三相测试完成界面自动汇总出 DY 测试的测试电阻、折算电阻及三相不平衡率, 如下图所示:

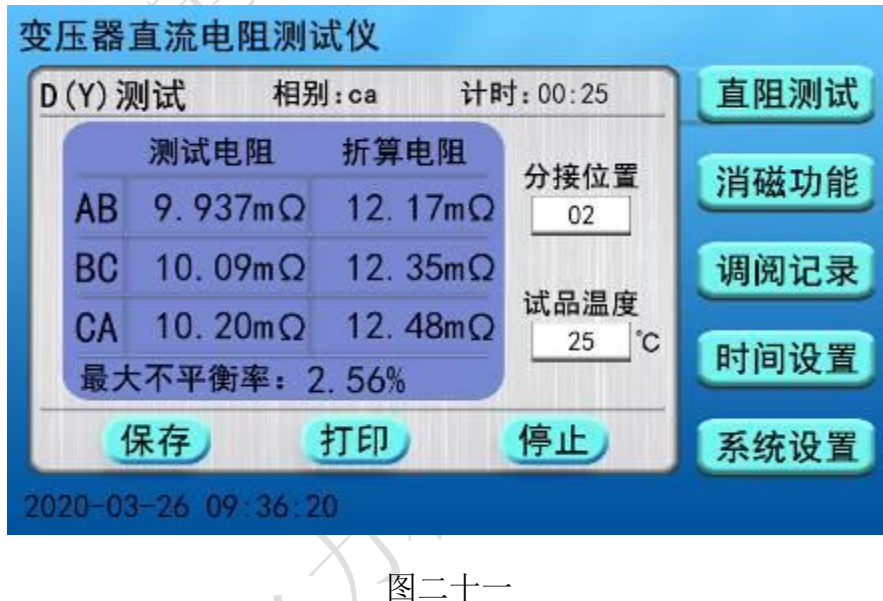

按下停止按钮后仪器开始放电,待放电完成仪器自动返回到主界面。

# 注意: 测试有载调压变压器或其它感性负载时,请一定要等到放电报警音结束后, 再重新接线进行下次测量,或关断电源拆下测试线**!**

# 2.消磁功能

在主界面中选择消磁功能菜单,界面切换到消磁功能内部界面,根据实际接线情况, 点击消磁相别后的 考 按钮进行选择,然后点击开始消磁菜单,启动继电器开始消磁,

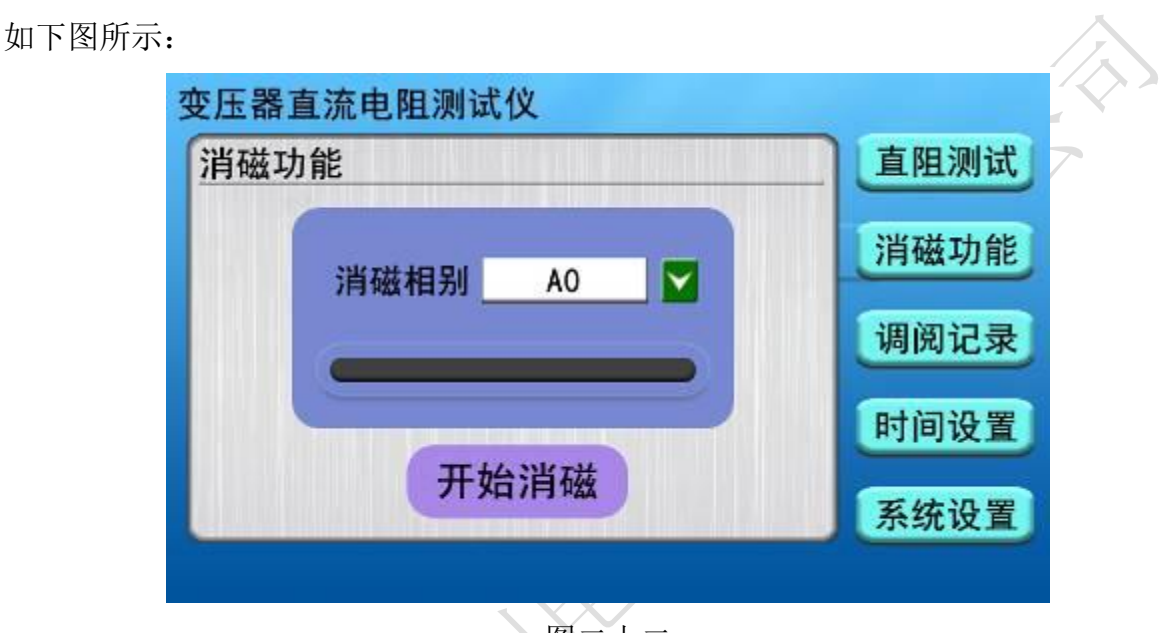

图二十二

启动消磁功能后,液晶屏中消磁进度条时刻显示消磁完成度,如下图所示:

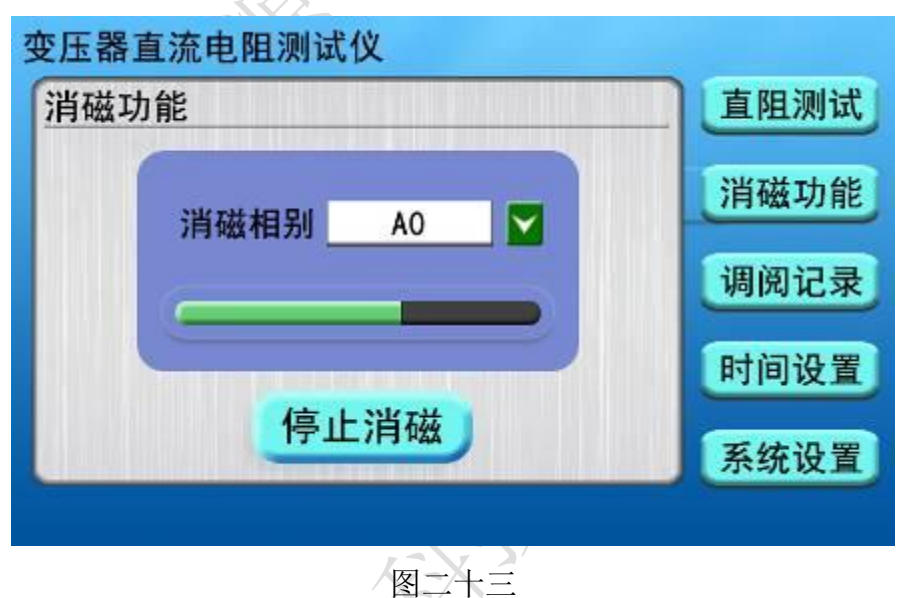

消磁过程中可点击停止消磁按钮,界面显示"正在放电,请勿拆线"提示框,进而停止 消磁,如下图所示: **FRANCISCO** 

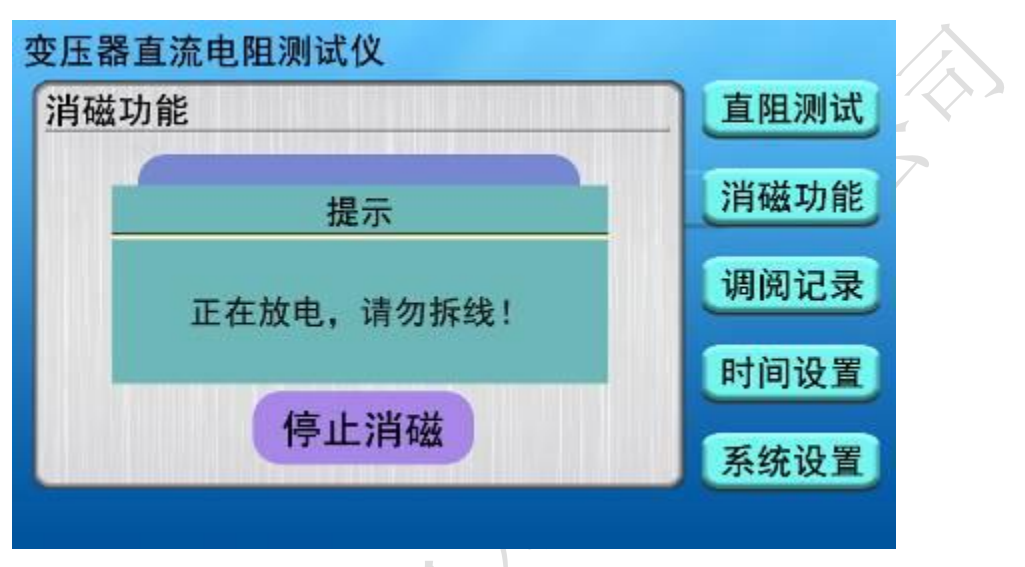

图二十四

消磁完成进度条完全变为绿色,界面中显示"消磁完成"提示框,如下图所示:

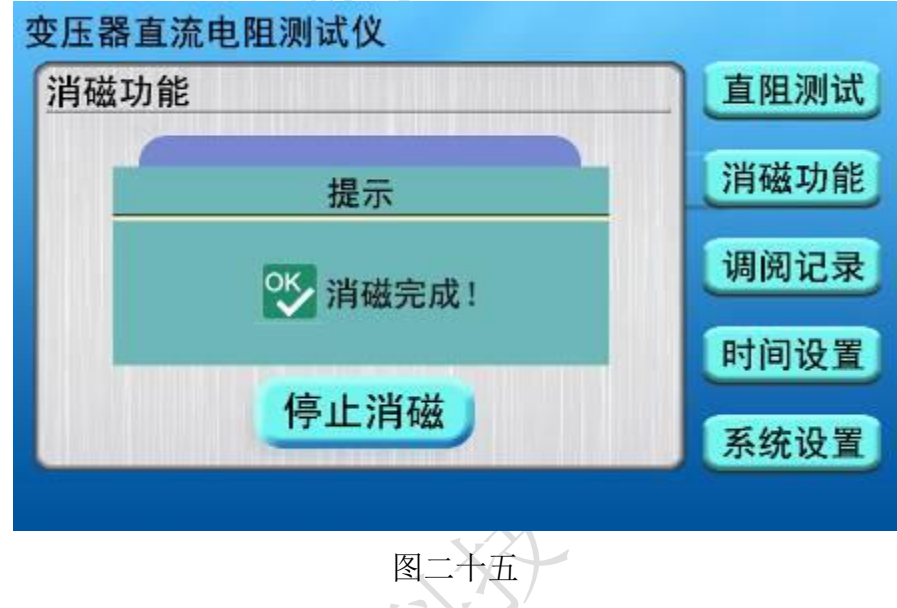

# 3.调阅记录

安全都可以

在主界面中选择调阅记录菜单,界面切换到调阅记录内部界面,查看、打印、导出、 删除、清除仪器中保存的测试记录,如下图所示:

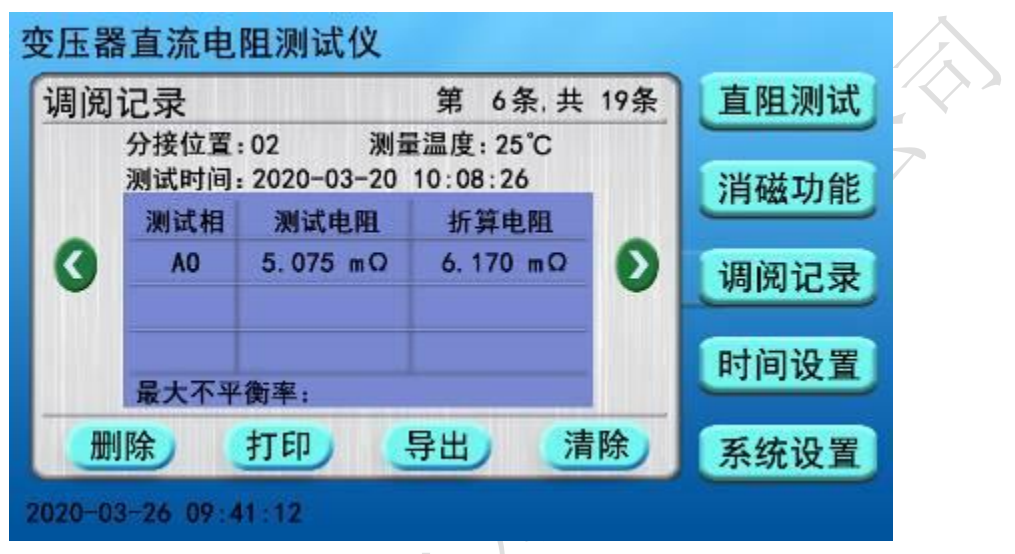

图二十六

- 删除:选择删除按钮,仪器删除当前测试记录,然后界面中显示"删除成功!"提示框。
- 打印:选择打印按钮,界面中显示"正在打印,请稍后…"提示框,然后仪器开始打印 当前测试记录,待打印完成后界面提示打印完成。
- 导出: 选择导出按钮, 若仪器未插入 U 盘, 界面中显示"请插入 U 盘"提示框; 选择导出按钮,若仪器已插入 U 盘,界面中显示"正在导出,请稍后…"提示框, 待测试记录导出完成,界面提示导出成功。
- 清除:选择清除按钮,界面中显示"正在清除,请稍后…"提示框,然后仪器删除所有 测试记录,待清除完后界面中所有测试记录清空。

# 4.时间设置

开机进入主菜单界面(图三), 选择时间设置菜单, 仪器进入时间设置界面, 如下 图所示:

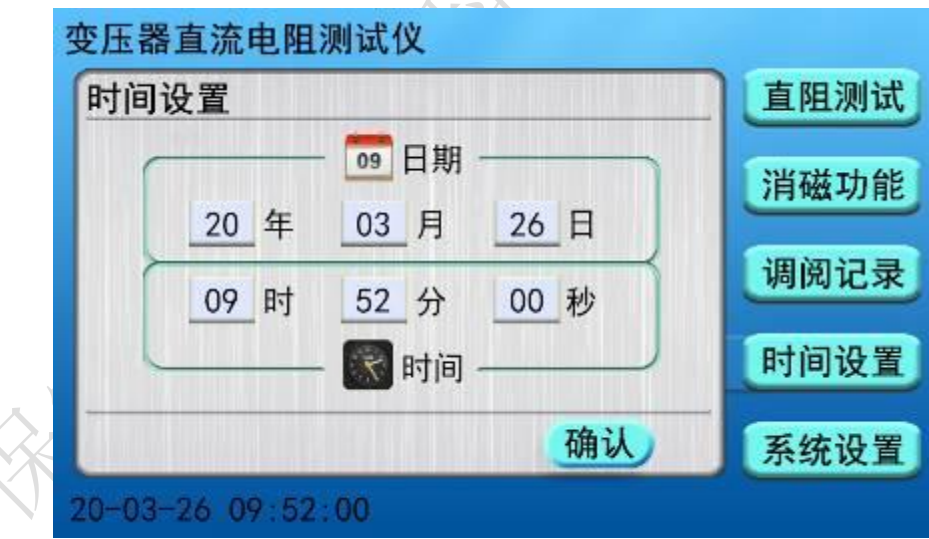

## 图二十七

点击"年"、"月"、"日"、"时"、"分"、"秒"各项前提示形框,界面显示数 字键盘,修改选项的数值按 **OK** 键输入准确值以校正日期和时间,如下图所示:

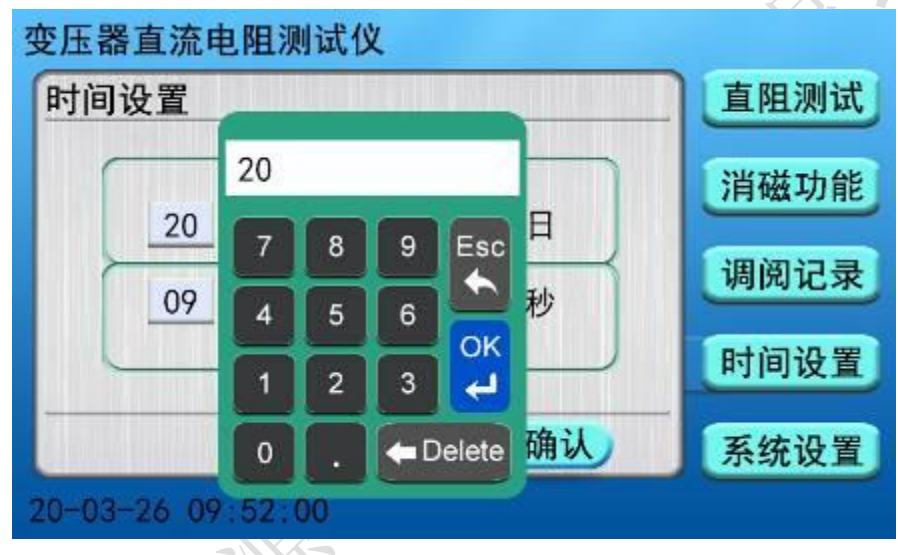

图二十八

日期时间校正完成后,点击确认按钮, 仪器返回到主界面。

# 5.系统设置

开机进入主菜单界面(图三),选择系统设置菜单,系统设置包括仪器设置、通讯 参数、内部调试三组选项,其中通讯参数是上位机通讯时协议参数,内部调试是仪器出 厂前内部校正时使用。仪器默认进入仪器设置子界面,如下图所示:

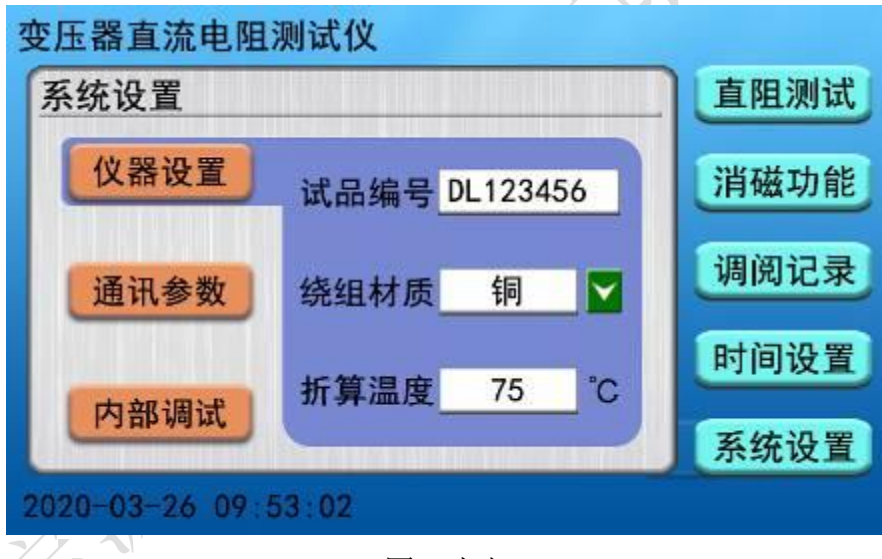

图二十九

试品编号:《点击对话框,弹出字母键盘提示框可输入出厂编号用于标识被测设备,输入 完成后点击 **Enter** 键保存试品编号,若不需要修改试品编号,可选择字母键盘上的 **Esc** 键退出返回到仪器设置界面中;

绕组材质:点击对话框后 按钮,可更换铜、铝不同选项以备折算温度系数的不同; 温度调整:点击对话框,界面显示数字键盘提示框输入对应温度值点击 **OK** 键保存折算 温度(仪器默认折算温度是 75℃)。

## <span id="page-19-0"></span>八、 注意事项

测试无载调压变压器倒分接前一定要复位,放电结束后,报警声停止,方可切换 分接点。在拆线前,一定要等放电结束后,报警声停止,再进行拆线。

用三通道时注意因为第一组数据测试时磁路初次建立可能时间较长,倒换分接时 稳定时间会缩短。

## <span id="page-19-1"></span>九、 仪器成套性

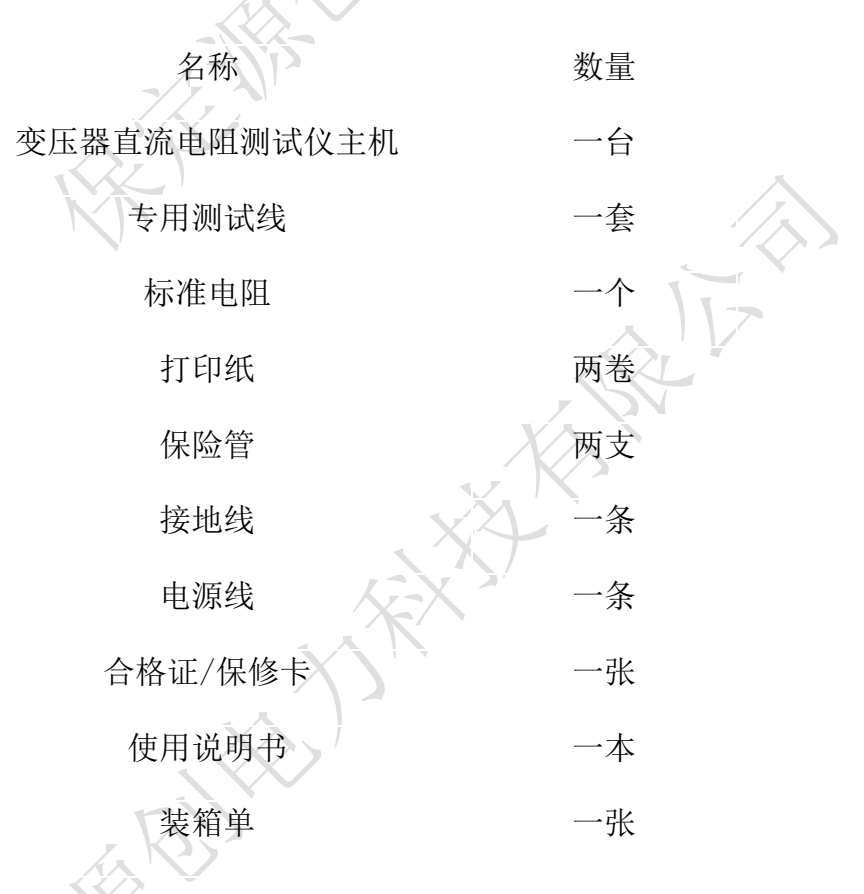

# <span id="page-19-2"></span>十、 售后服务

仪器自购买之日起一个月内,属产品质量问题免费换新;一年之内,仪器使用过程 中出现故障或问题免费维修。本公司对整机提供终身保修和技术服务。如发现仪器有不 正常情况或故障请与本公司及时联系,以便为您安排最便捷的处理方案。

**PASSES**